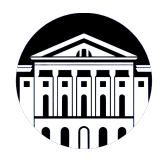

## **МИНИСТЕРСТВО НАУКИ И ВЫСШЕГО ОБРАЗОВАНИЯ РОССИЙСКОЙ ФЕДЕРАЦИИ**

федеральное государственное бюджетное образовательное учреждение высшего образования **«ИРКУТСКИЙ ГОСУДАРСТВЕННЫЙ УНИВЕРСИТЕТ»** ФГБОУ ВО «ИГУ»

> Факультет бизнес-коммуникаций и информатики Кафедра естественнонаучных дисциплин

## **ФОНД ОЦЕНОЧНЫХ СРЕДСТВ**

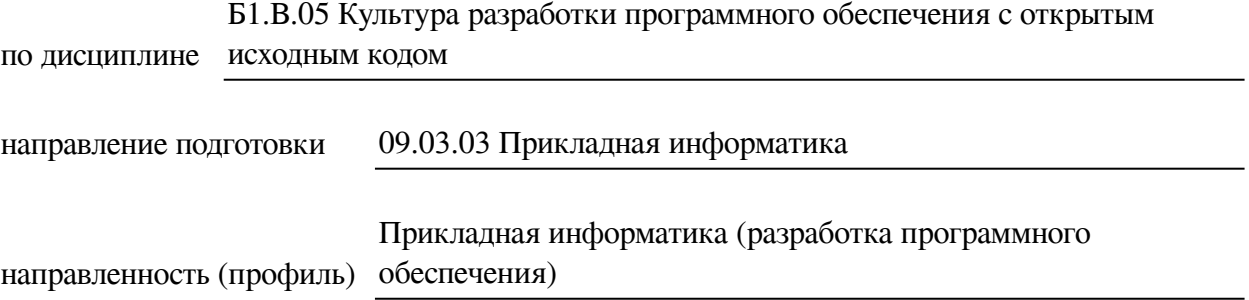

Одобрен УМК факультета бизнес-коммуникаций и информатики

Разработан в соответствии с ФГОС ВО

с учетом требований проф. стандарта

Председатель УМК В.К. Карнаухова

*ФИО, должность, ученая степень, звание подпись, печать*

Разработчики:

старший преподаватель А.М. Веснин (занимаемая должность) (инициалы, фамилия)

*(подпись) (занимаемая должность) (<i>занимаемая должность)* 

Пель фонда оценочных средств. Оценочные средства предназначены для контроля и оценки образовательных достижений обучающихся, освоивших программу учебной дисциплины «Б1.В.05 Культура разработки программного обеспечения с открытым исходным кодом». Перечень видов оценочных средств соответствует рабочей программе дисциплины.

Фонд оценочных средств включает контрольные материалы для проведения текущего контроля (в следующих формах: практическое задание, тест, проект) и промежуточной аттестации в форме вопросов и заданий к зачету и зачету с оценкой.

Структура и содержание заданий - задания разработаны в соответствии с рабочей программой дисциплины «Б1.В.05 Культура разработки программного обеспечения с открытым исходным кодом».

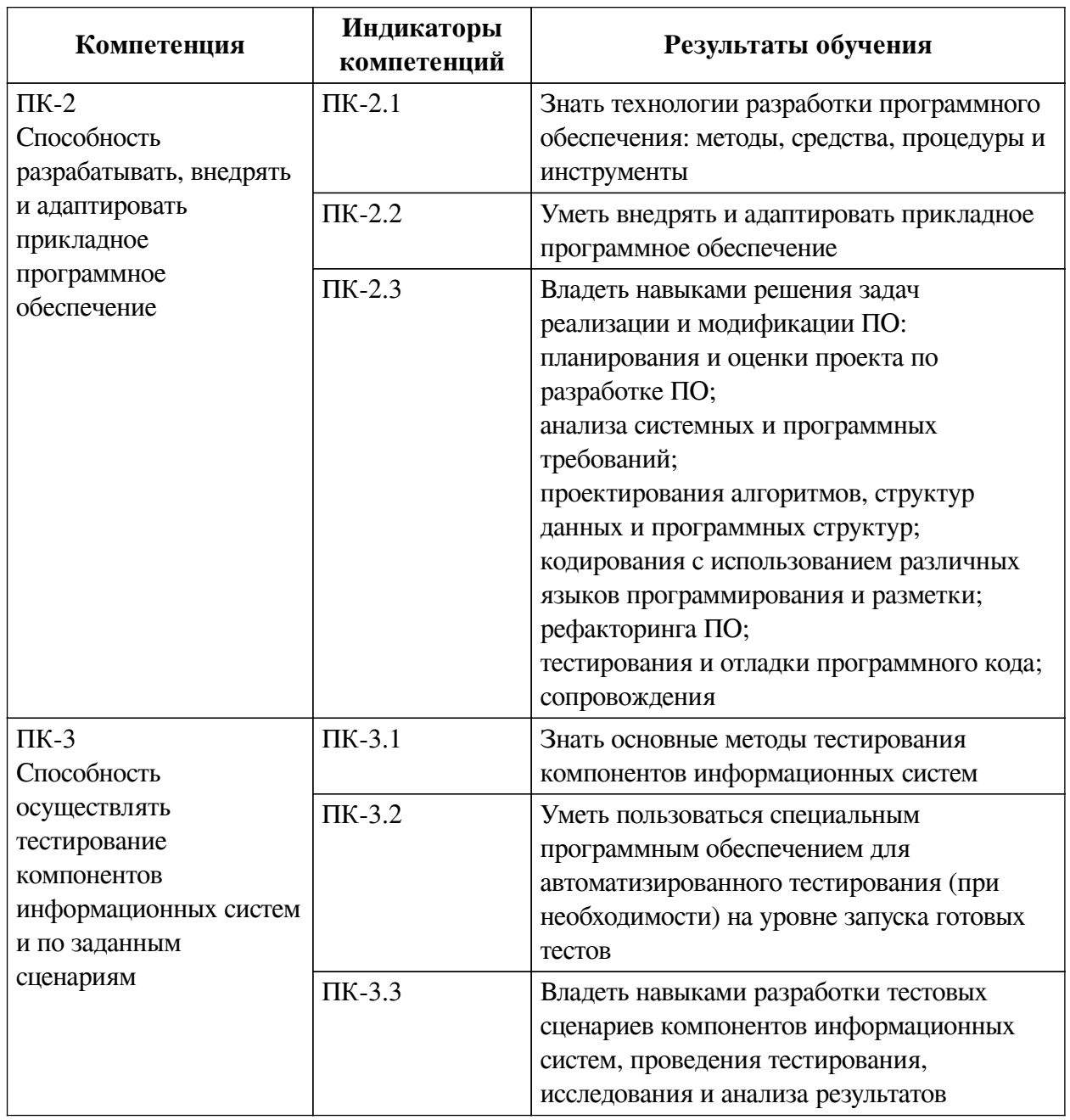

### 1. Паспорт фонда оценочных средств

## **2. Показатели и критерии оценивания компетенций, шкалы оценивания**

# **2.1. Показатели и критерии оценивания компетенций**

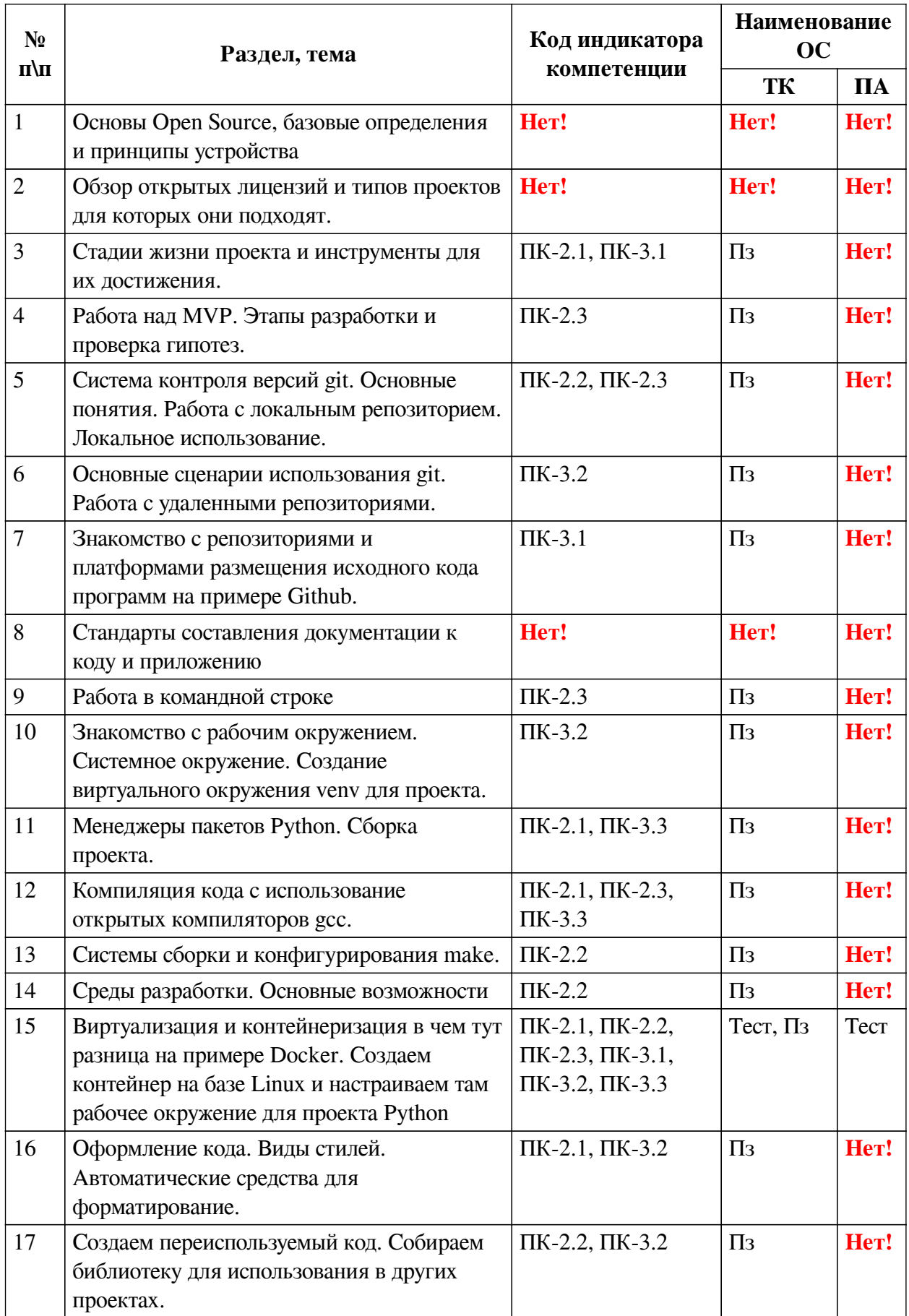

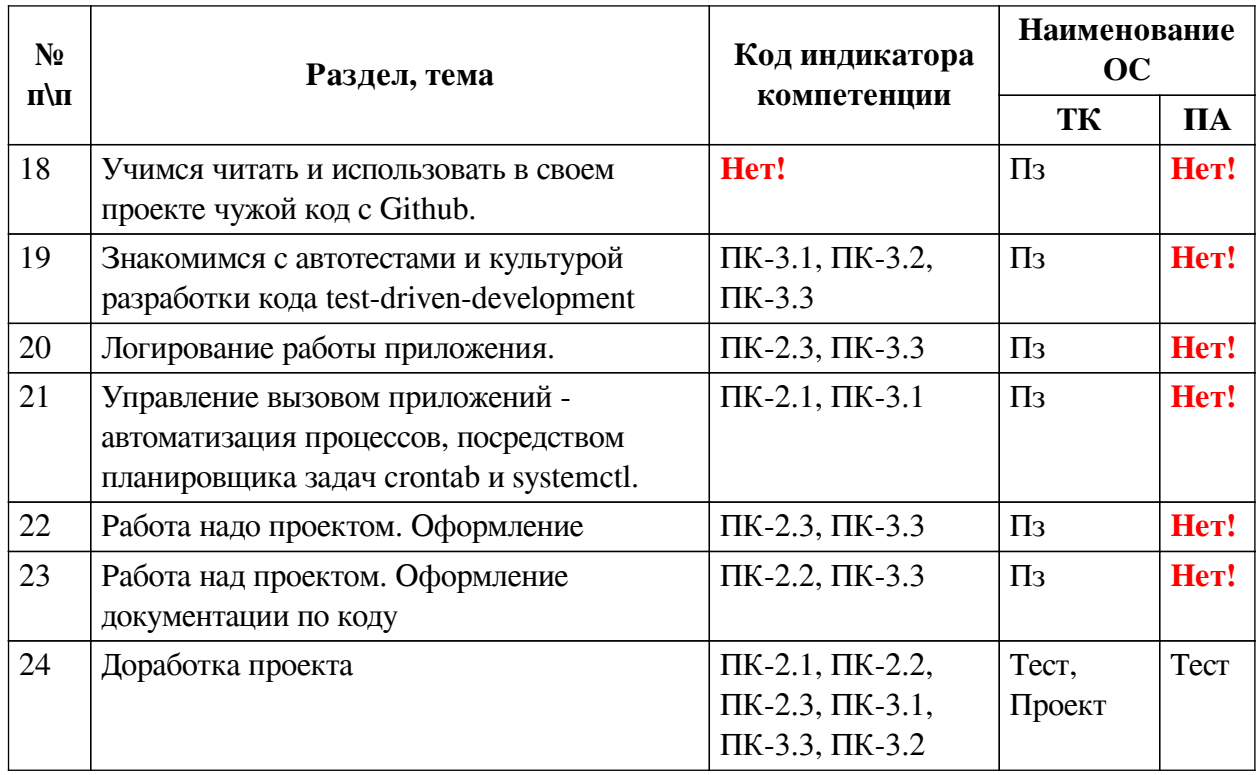

## 2.2. Критерии оценивания результатов обучения для текущего контроля

## успеваемости и промежуточной аттестации

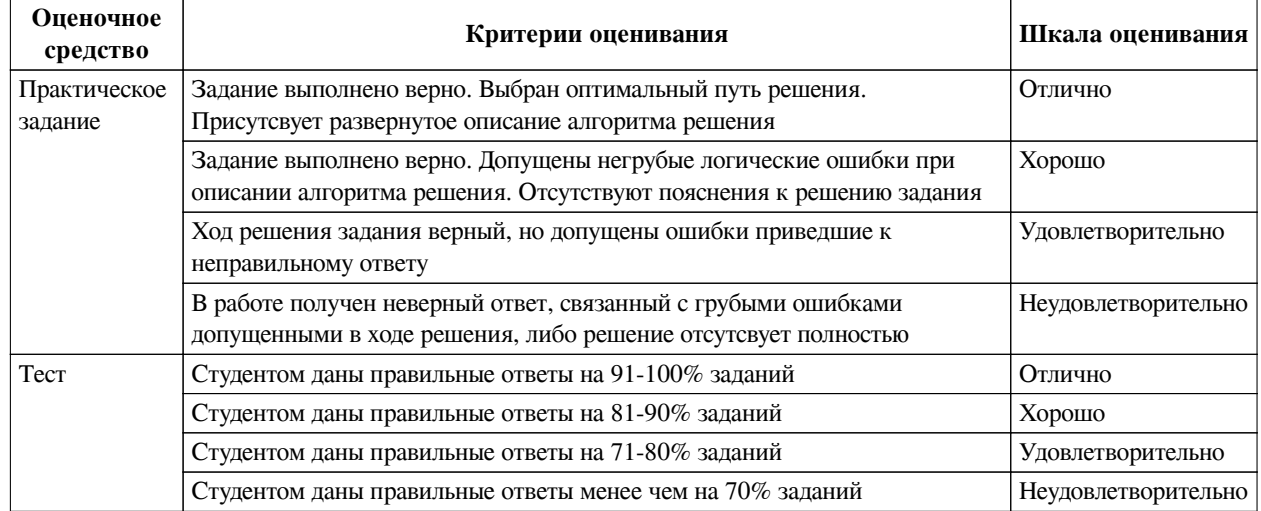

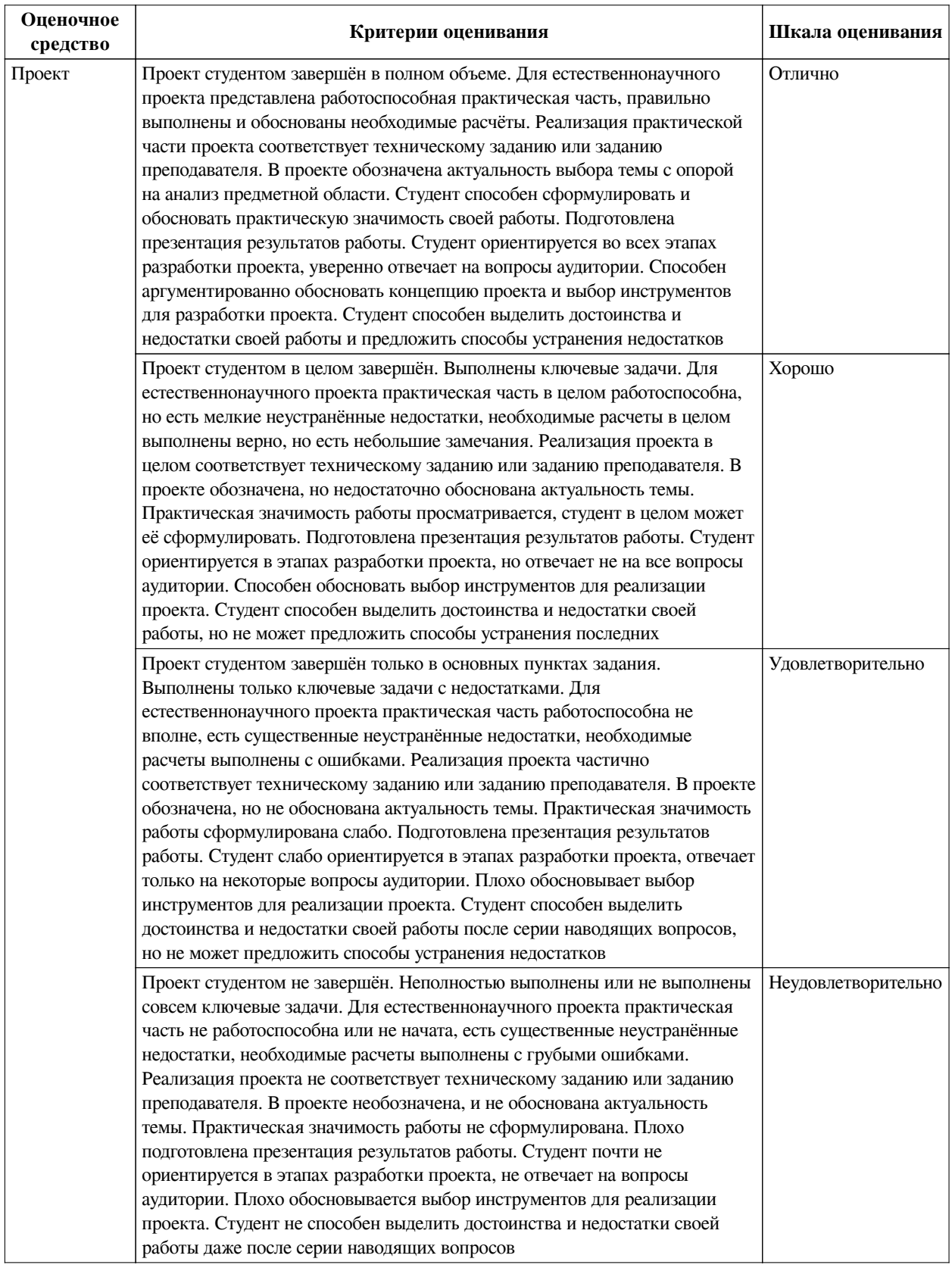

## **2.3. Оценочные средства для текущего контроля (примеры)**

## **2.3.1. Материалы для компьютерного тестирования обучающихся**

## **Общие критерии оценивания**

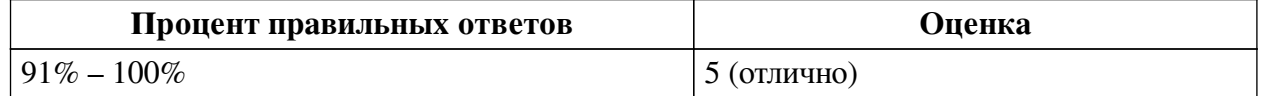

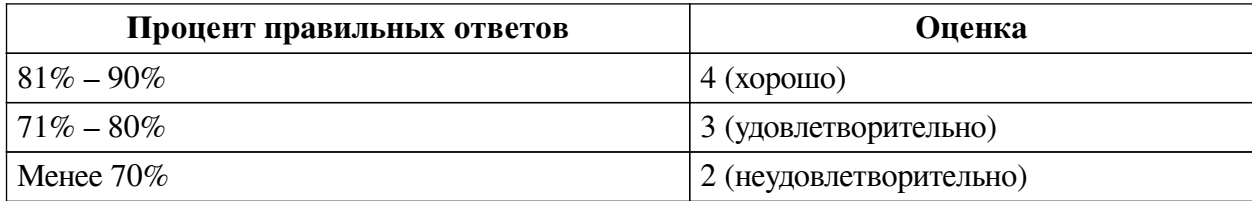

### **Соответствие вопросов теста индикаторам формируемых и оцениваемых компетенций**

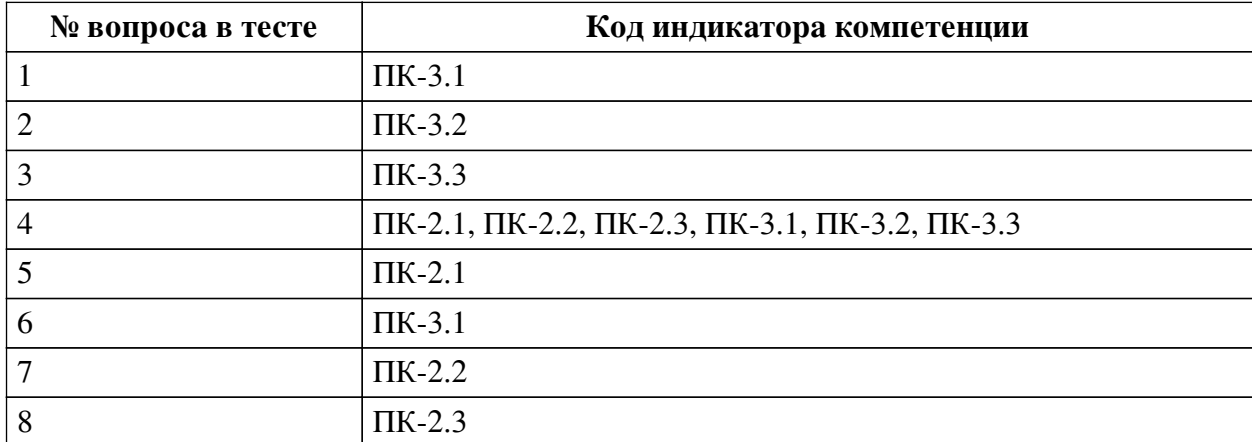

#### **Ключ ответов**

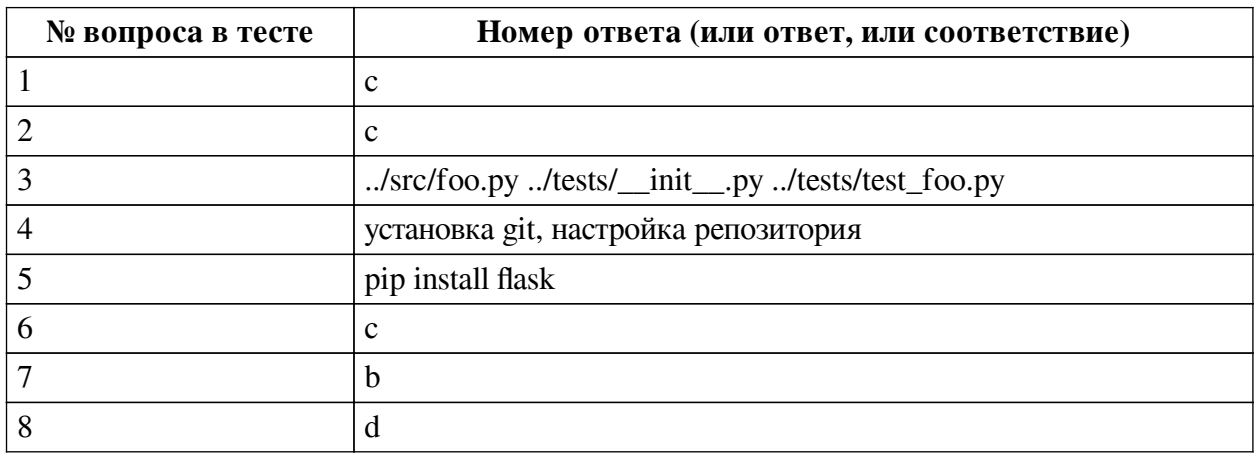

#### **Перечень тестовых вопросов**

*№ 1. Задание с единичным выбором. Выберите один правильный ответ.*

Мы находимся в каталоге проекта, в котором есть файл Pipfile со следующим содержанием. [packages] numpy = "\*" [dev-packages] pytest = "\*" Какой из пакетов был установлен с помощью pipenv с фалгом -d

a. ни один, такого флага не существует.

b. оба, установщик сам определяет куда отнести пакет, -d значит distribute, распределить

c. pytest

d. numpy

*№ 2. Задание с единичным выбором. Выберите один правильный ответ.*

В корневом каталоге проекта есть папка src и tests. В tests есть файлы test\_foo.py и  $\text{unit}$ , ру, в src foo.py и foo.pyc. Мы находимся в корневом каталоге что отобразится на экране если в терминале Linux ввести команду "echo ls"?

a. foo.py foo.pyc \_\_init\_\_.py test\_foo.py

b. src tests

c. ls

d. ./src/foo.py ./src/foo.pyc ./tests/\_\_init\_\_.py ./tests/test\_foo.py

*№ 3. Задание открытой формы. Введите ответ.*

В корневом каталоге проекта есть папка src и tests. В tests есть файлы test\_foo.py и \_\_init\_\_.py, в src foo.py и foo.pyc. Мы находимся в корневом каталоге что отобразится на экране если в терминале Linux ввести команду "cd ./src && ls ../\*/\*py"?

*№ 4. Задание открытой формы. Введите ответ.*

Какие действия нужно выполнить перед тем как начать использовать в своем проекте **Git** 

*№ 5. Задание открытой формы. Введите ответ.*

Напишите команду для менеджера пакетов pip, которая установит пакет flask

*№ 6. Задание с единичным выбором. Выберите один правильный ответ.*

С какой целью в проектах с использованием виртуального окружения venv используется файл "requirements.txt"

a. для хранения списка всех используемых в проекте пакетов с обязательным указанием версий

b. для хранения параметров и настроек виртуального окружения

c. для хранения списка всех используемых в проекте пакетов

d. для хранения истории вызовов команд менеждера пакетов venv

*№ 7. Задание с единичным выбором. Выберите один правильный ответ.*

Начиная с версии 3.5, в Python рекомендуется использовать модуль venv для создания виртуальных окружений. Какая команда создаст виртуальное окружение c названием env?

a. python venv env

b. python –m venv env

c. venv env

d. python –m create env

e. python –m env venv

*№ 8. Задание с единичным выбором. Выберите один правильный ответ.*

С какой целью используют Docker?

a. Для повышения степени защиты приложения от сетевых атак

b. Для разработки кроссплатформенных приложений на Python

c. Для локальной разработки приложений под Linux

d. Для быстрой разработки, тестирования и развертывания контейнерных приложений

e. Для разработки крупных монолитных приложений рассчитанных на высокую загруженность

#### **2.3.2. Практические задания для оценки компенетции «ПК-2.1»**

*№ 1. Составление презентации по стеку использованных инструментов с указанием лицензии.*

*№ 2. Настраиваем полученную библиотеку как зависимость в первоначальном проекте, проверяем установку / сборку / прохождение тестов.*

*№ 3. Пробуем подход TDD, описываем задачу и пишем тесты и затем основную*

#### *функциональность.*

*№ 4. Пишем скрипт для анализа и визуализации логов - количество событий разного вида, количество событий по времени и прочее.*

#### **2.3.3. Практические задания для оценки компенетции «ПК-2.2»**

*№ 5. Демонстрация достижимости решения с учетом технологий доступных студентам, проверка на модельной задаче.*

*№ 6. Пишем службу для запуска нашего приложения systemctl.*

*№ 7. Разработаем персональный сайт визитку в котором отразим свои навыки разработчика и ссылки на открытые репозитории для ознакомления с опытом и качеством кода.*

*№ 8. Снабдить свой код комментариями для получения документации.*

#### **2.3.4. Практические задания для оценки компенетции «ПК-3.3»**

*№ 9. Демонстрация достижимости решения с учетом технологий доступных студентам, проверка на модельной задаче.*

*№ 10. Поиск лучших практик для использования git, подготовка презентации с описание проблемы и команд git, которые ее решают.*

*№ 11. Создаем merge запрос. Создаем deploy-токен и разворачиваем проект на сревере.*

*№ 12. Создадим рабочее окружение для своего проекта и настраиваем зависимости.*

*№ 13. Масштабируем приложение с помощью docker.*

*№ 14. Делаем рефакторинг своего приложения в соответствии со стандартами форматирования.*

*№ 15. Настраиваем полученную библиотеку как зависимость в первоначальном проекте, проверяем установку / сборку / прохождение тестов.*

*№ 16. Выбрать несколько проекта и объединить их в одном проекте, настроить рабочее окружение и опубликовать результат в своем репозитории на GitHub.*

*№ 17. Пробуем подход TDD, описываем задачу и пишем тесты и затем основную функциональность.*

*№ 18. Пишем скрипт для анализа и визуализации логов - количество событий разного вида, количество событий по времени и прочее.*

*№ 19. Пишем службу для запуска нашего приложения systemctl.*

*№ 20. Снабдить свой код комментариями для получения документации.*

#### **2.3.5. Практические задания для оценки компенетции «ПК-2.3»**

*№ 21. Поиск лучших практик для использования git, подготовка презентации с описание проблемы и команд git, которые ее решают.*

#### **2.3.6. Практические задания для оценки компенетции «ПК-3.2»**

*№ 22. Собираем проект в Build Distribution (wheel).*

*№ 23. Сделаем автоматическую сборку с помощью sphinx для публикации в виде pdf или html.*

*№ 24. Настраиваем среду разработки.*

*№ 25. Пробуем подход TDD, описываем задачу и пишем тесты и затем основную функциональность.*

*№ 26. Пишем скрипт для анализа и визуализации логов - количество событий разного вида, количество событий по времени и прочее.*

*№ 27. Разработаем персональный сайт визитку в котором отразим свои навыки разработчика и ссылки на открытые репозитории для ознакомления с опытом и качеством кода.*

*№ 28. Снабдить свой код комментариями для получения документации.*

#### **2.3.7. Практические задания для оценки компенетции «ПК-3.1»**

*№ 29. Пробуем подход TDD, описываем задачу и пишем тесты и затем основную функциональность.*

*№ 30. Пишем скрипт для анализа и визуализации логов - количество событий разного вида, количество событий по времени и прочее.*

*№ 31. Снабдить свой код комментариями для получения документации.*

#### **2.3.8. Проекты для оценки компенетции «ПК-2.2»**

*№ 32. Интеграция полученных знаний и навыков в проект.*

#### **2.3.9. Проекты для оценки компенетции «ПК-2.3»**

*№ 33. Интеграция полученных знаний и навыков в проект.*

#### **2.3.10. Проекты для оценки компенетции «ПК-3.2»**

*№ 34. Интеграция полученных знаний и навыков в проект.*

#### **3. Промежуточная аттестация**

## **3.1. Методические материалы, определяющие процедуру оценивания знаний, умений, навыков и опыта деятельности**

Зачет является заключительным этапом процесса формирования компетенций обучающегося при изучении дисциплины и имеет целью проверку и оценку знаний обучающегося по теории, и применению полученных знаний, умений и навыков при решении практических задач.

Зачет проводится по расписанию, сформированному учебно-методическим управлением, в сроки, предусмотренные календарным учебным графиком. Зачет принимается преподавателем, ведущим лекционные занятия.

Зачет проводится только при предъявлении обучающимся зачетной книжки и при условии выполнения всех контрольных мероприятий, предусмотренных учебным планом и рабочей программой дисциплины. Обучающимся на зачету представляется право выбрать один из билетов. Время подготовки к ответу составляет 30 минут. По истечении установленного времени обучающийся должен ответить на вопросы билета. Результаты зачета оцениваются по четырехбалльной системе и заносятся в зачетно-экзаменационную ведомость и зачетную книжку. В зачетную книжку заносятся только положительные оценки. Подписанный преподавателем экземпляр ведомости сдаётся не позднее следующего дня в деканат.

В случае неявки обучающегося на зачет в зачетно-экзаменационную ведомость делается отметка «не явка». Обучающиеся, не прошедшие промежуточную аттестацию по дисциплине, должны ликвидировать академическую задолженность в установленном локальными нормативными актами порядке.

### **3.2. Вопросы к зачету**

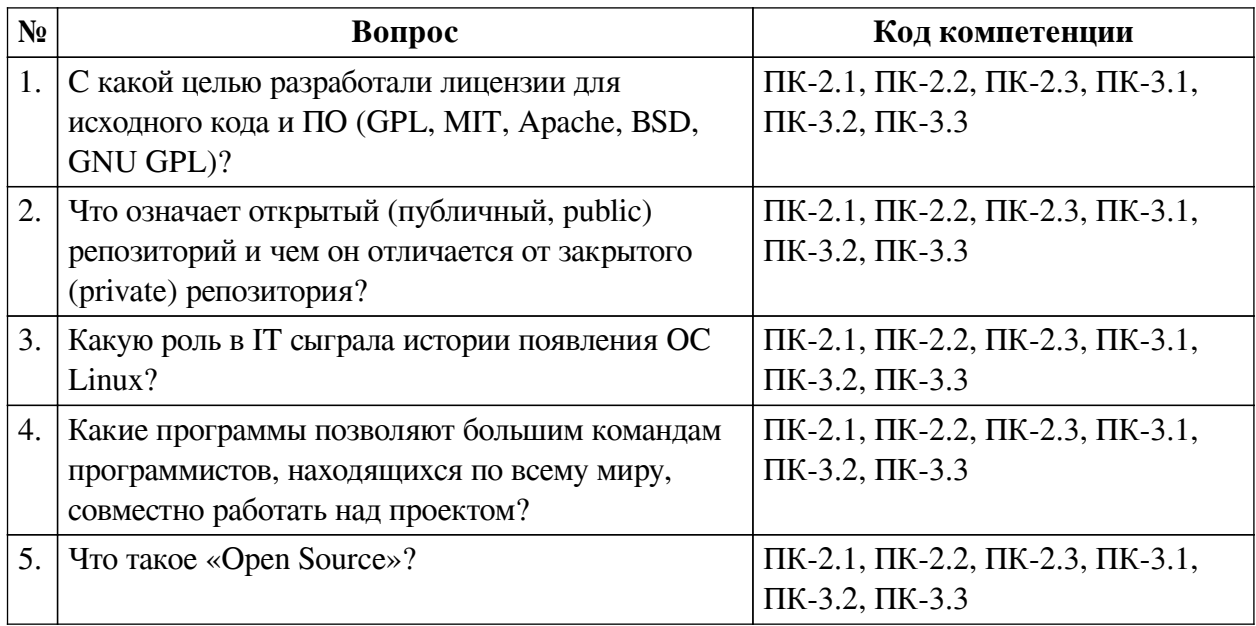

### **3.3. Вопросы к зачету с оценкой**

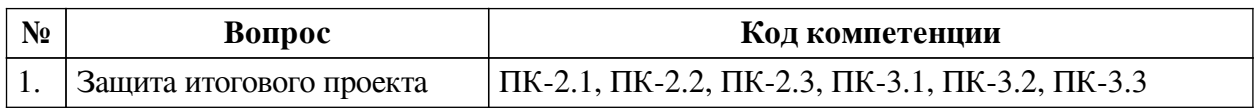

### **3.4. Тематика курсовых работ**

По данной дисциплине выполнение курсовых проектов (работ) не предусматривается.

### **3.5. Материалы для компьютерного тестирования обучающихся**

### **Общие критерии оценивания**

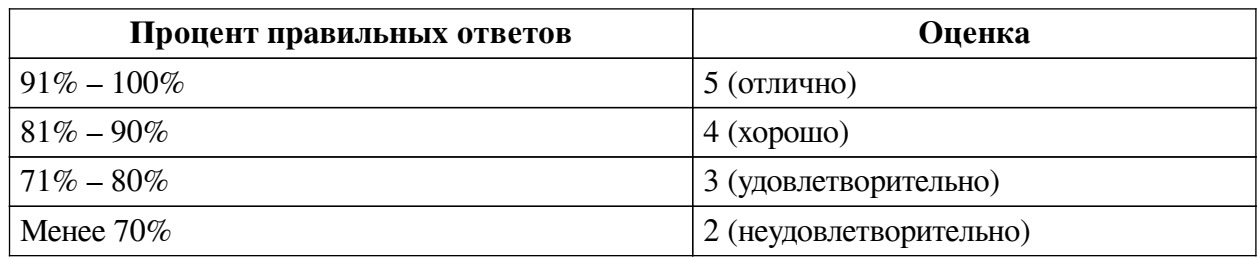

### **Соответствие вопросов теста индикаторам формируемых и оцениваемых компетенций**

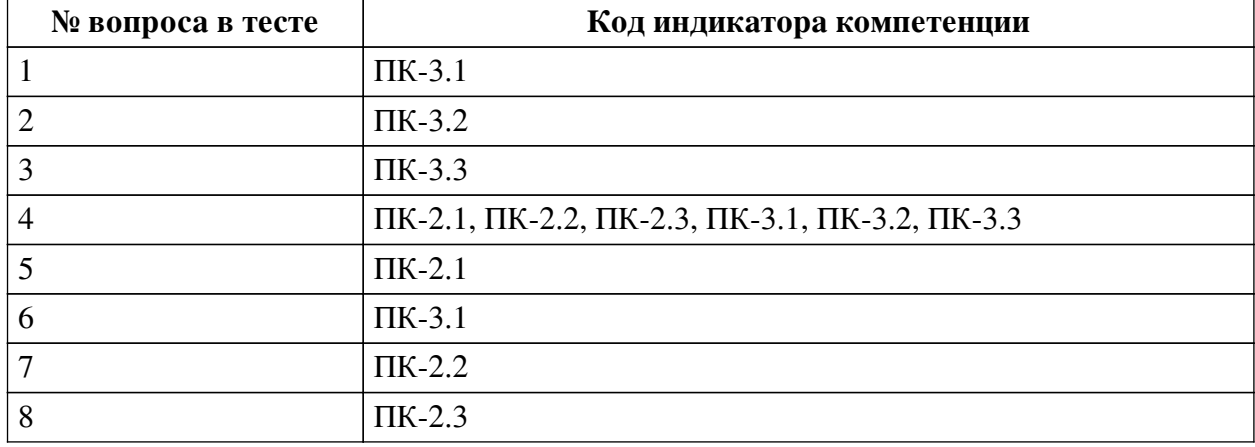

### **Ключ ответов**

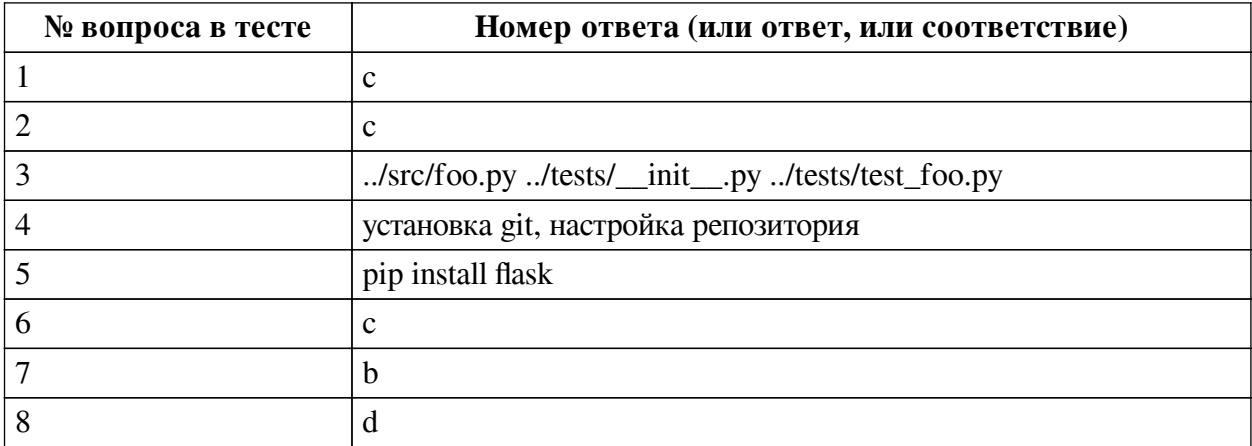

#### Перечень тестовых вопросов

№ 1. Задание с единичным выбором. Выберите один правильный ответ.

Мы находимся в каталоге проекта, в котором есть файл Pipfile со следующим содержанием. [packages] numpy = "\*" [dev-packages] pytest = "\*" Какой из пакетов был установлен с помощью pipeny с фалгом -d

а. ни один, такого флага не существует.

b. оба, установщик сам определяет куда отнести пакет, -d значит distribute, распределить

c. pytest

d. numpy

№ 2. Задание с единичным выбором. Выберите один правильный ответ.

В корневом каталоге проекта есть папка src и tests. В tests есть файлы test\_foo.py и \_init\_\_.ру, в src foo.ру и foo.рус. Мы находимся в корневом каталоге что отобразится на экране если в терминале Linux ввести команду "echo ls"?

a. foo.py foo.pyc  $\__$  init  $\__$ .py test foo.py

b. src tests

 $c.$  ls

d. /src/foo.py /src/foo.pyc /tests/ init .py /tests/test foo.py

№ 3. Задание открытой формы. Введите ответ.

В корневом каталоге проекта есть папка src и tests. В tests есть файлы test\_foo.py и \_init\_\_.ру, в src foo.ру и foo.рус. Мы находимся в корневом каталоге что отобразится на экране если в терминале Linux ввести команду "cd ./src && ls ../\*/\*py"?

№ 4. Задание открытой формы. Введите ответ.

Какие действия нужно выполнить перед тем как начать использовать в своем проекте Git

№ 5. Задание открытой формы. Введите ответ.

Напишите команду для менеджера пакетов pip, которая установит пакет flask

№ 6. Задание с единичным выбором. Выберите один правильный ответ.

С какой целью в проектах с использованием виртуального окружения venv используется файл "requirements.txt"

а. для хранения списка всех используемых в проекте пакетов с обязательным указанием версий

b. для хранения параметров и настроек виртуального окружения

c. для хранения списка всех используемых в проекте пакетов

d. для хранения истории вызовов команд менеждера пакетов venv

*№ 7. Задание с единичным выбором. Выберите один правильный ответ.*

Начиная с версии 3.5, в Python рекомендуется использовать модуль venv для создания виртуальных окружений. Какая команда создаст виртуальное окружение c названием env?

a. python venv env

b. python –m venv env

c. venv env

d. python –m create env

e. python –m env venv

*№ 8. Задание с единичным выбором. Выберите один правильный ответ.*

С какой целью используют Docker?

a. Для повышения степени защиты приложения от сетевых атак

b. Для разработки кроссплатформенных приложений на Python

c. Для локальной разработки приложений под Linux

d. Для быстрой разработки, тестирования и развертывания контейнерных приложений

e. Для разработки крупных монолитных приложений рассчитанных на высокую загруженность